## 顔写真データの貼付方法

- 1.「挿入」タブをクリック
- 2.「画像」をクリック
- 3.画像の挿入元「このデバイス」をクリック ※予めパソコンに顔写真データを保存している場合

4.貼り付けする画像を選択し「挿入」をクリックし、エクセル上に表示された顔写真データのサイズ等を適宜 調整して、所定枠内に貼り付け

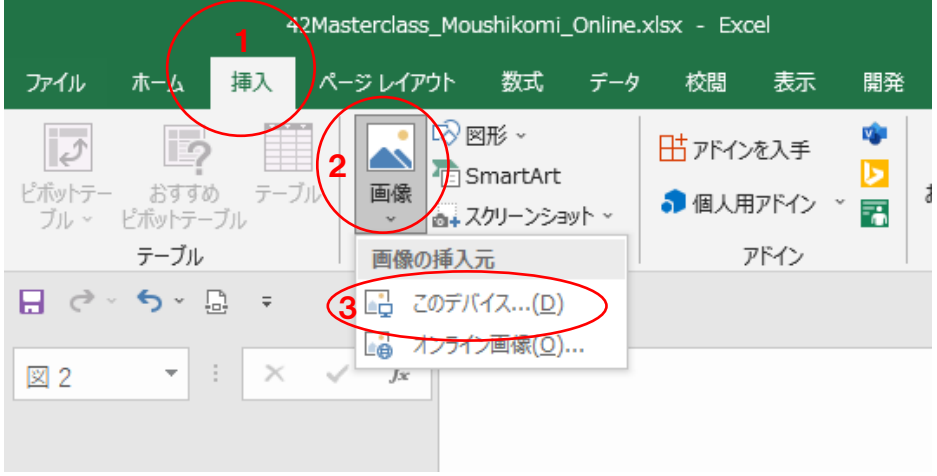

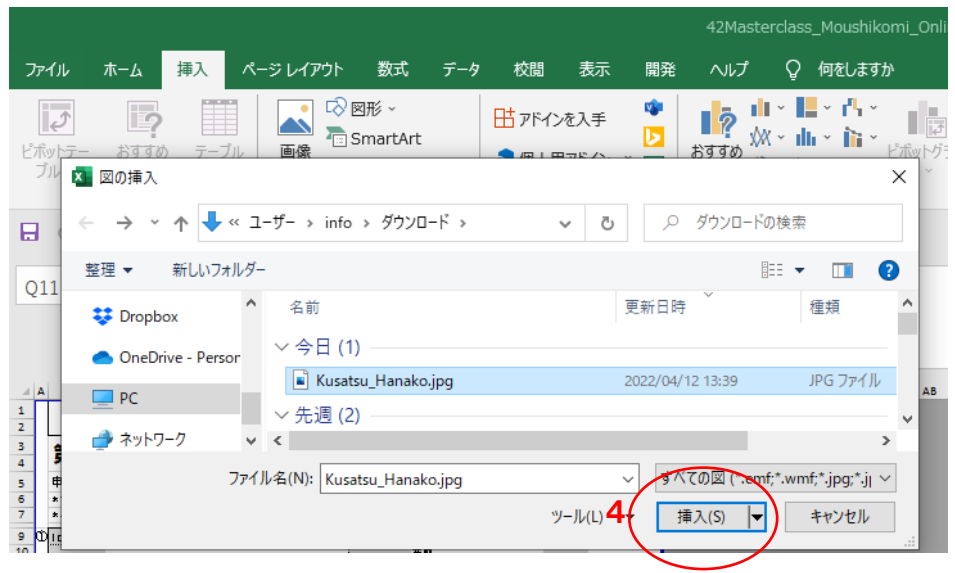